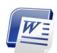

# Microsoft Word Class Outline

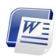

# **Timeline**

3:30-3:45 Introduction to class

3:45-4:45 Curriculum

4:45-5:00 Explore!!

# o Getting Started

- 1. New Document
  - Blank Documents
  - Templates
- 2. Save & Save As
  - doc vs. docx
  - Adobe PDF
  - Push pins

#### o Tool Bar

- 1. Home
  - Find & replace
- 2. Insert
  - Table... formatting: new row & columns, sorting, sizing
  - Picture...formatting: arrange, group, crop, brightness
  - Shapes...formatting: arrange, group, color
  - Smart Art
  - Chart
  - Hyperlink
- 3. Page Layout
  - Orientation
  - Columns
- 4. Mailings
  - Mail merge
  - Labels

- 5. Review
  - Spelling & grammar
  - Thesaurus
  - Word Count
  - New Comment → Track Changes → Accept or Reject
- 6. View
  - Side by Side
  - Zoom in & out

# Miscellaneous

1. Keyboard Shortcuts

http://www.free-training-tutorial.com/msWord2007-shortcuts.html

- Product
- 1. Edit a student's work using the "track changes" mode.
- 2. In a response to the student's work create a chart which shows area which the student could improve.
- 3. Save the file of the chart as a pdf file.

### Product

- 1. Create a word document which includes an image, page border, proof of track changes and landscape orientation.
- 2. Save the file as .pdf and send to <a href="mailto:LCoburn@natickps.org">LCoburn@natickps.org</a>